## **KellyDown Tips**

Periodic tips to help you use KellyDown more effectively

## **How to move targets and update proposal data**

**Problem:** My customer often shifts the location and attitude of targets during the drilling stage as more information becomes available about the producing zone. Is there any way to easily update the targets and proposal data in KellyDown?

**Solution**: The proposal data in KellyDown is configured in such a way that it is easy to adjust the proposal and the location of targets after the fact. First though, the proposal data must be configured such that it is easy to manipulate (see the **KellyDown Tips** for **Modifying Imported Proposal Data**).

If the all the targets associated with the proposal and the proposal data itself has been moved vertically up or down, select **Adjust Vertical Depths** from the **Edit** menu.

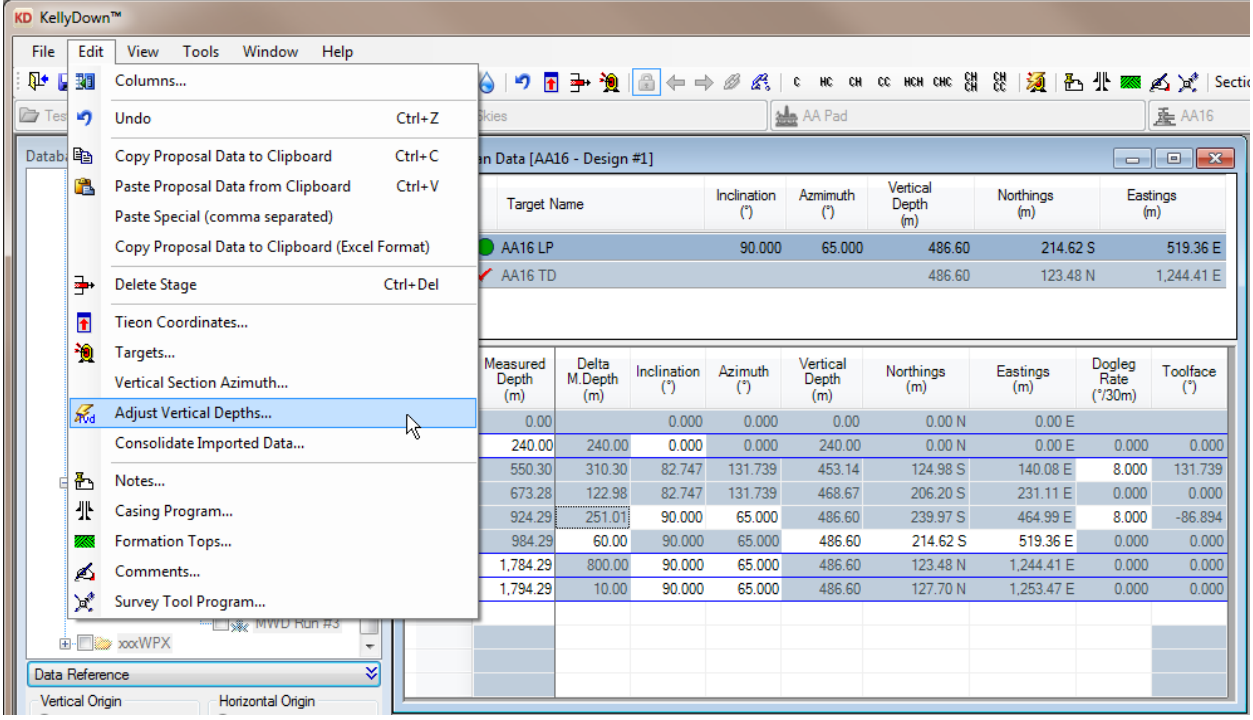

Enter the amount by which the proposal data needs to me moved either up or down and click on the **OK** button.

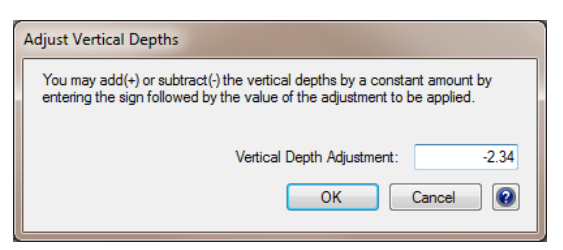

You will then be prompted whether you wish to move all the targets associated with the current proposal by the same amount. Click **Yes**.

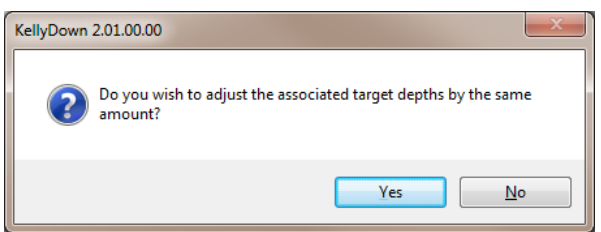

Notice that the targets and proposal data has been shifted by the specified amount.

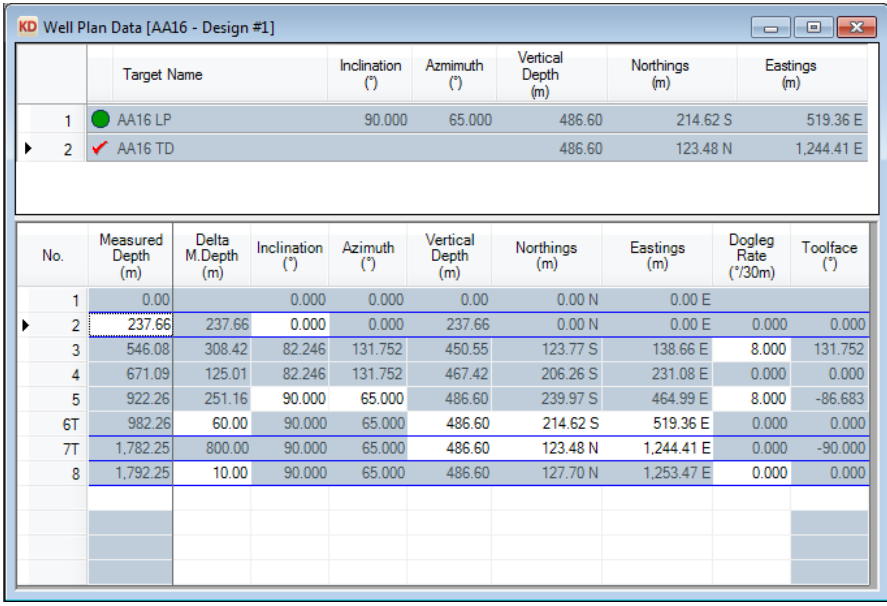

You may also change the target depth and/or inclination and azimuth and then cause the proposal stage associated with that target to update.

As an example, let's reset the target named AA16 LP back to 486.60 metres and also increase the entry inclination by one degree and the azimuth by ten degrees.

Double click on the target named AA16 LP and change the vertical depth relative to the well back to 486.60 metres.

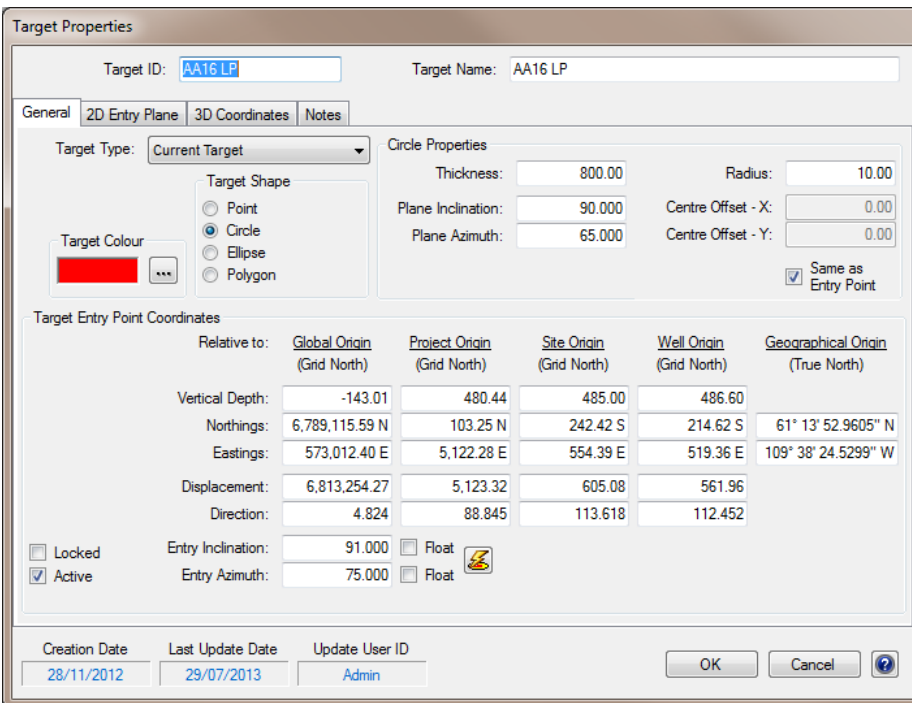

Click on the **OK** button and notice that the row header now reads **6t** instead of **6T**, meaning that although the row is still associated with the target, it no longer penetrates the target plane at the right depth or the right inclination and azimuth.

Right click on the row header for row **#6** and select **Hit Target Entry Point** from the popup menu.

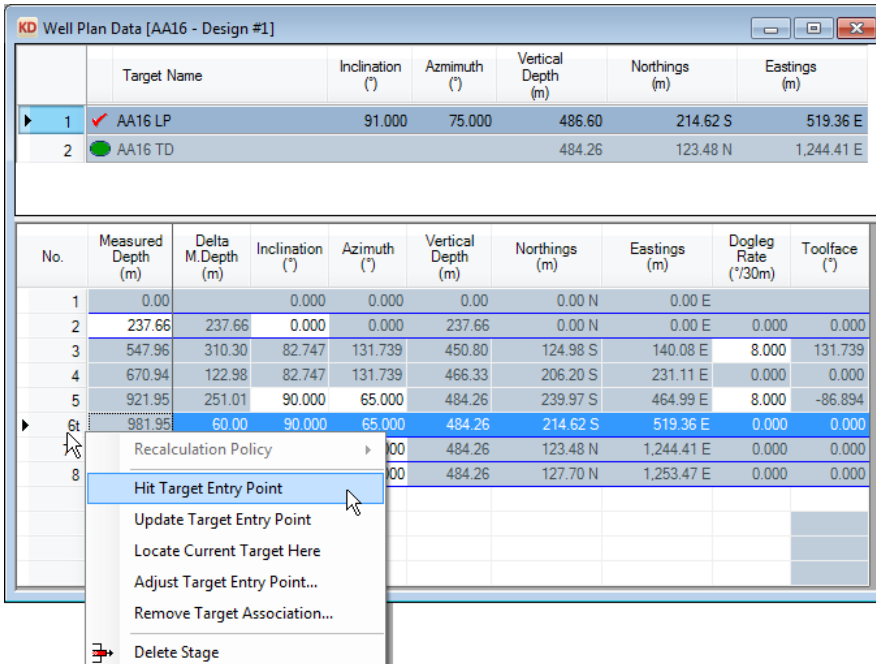

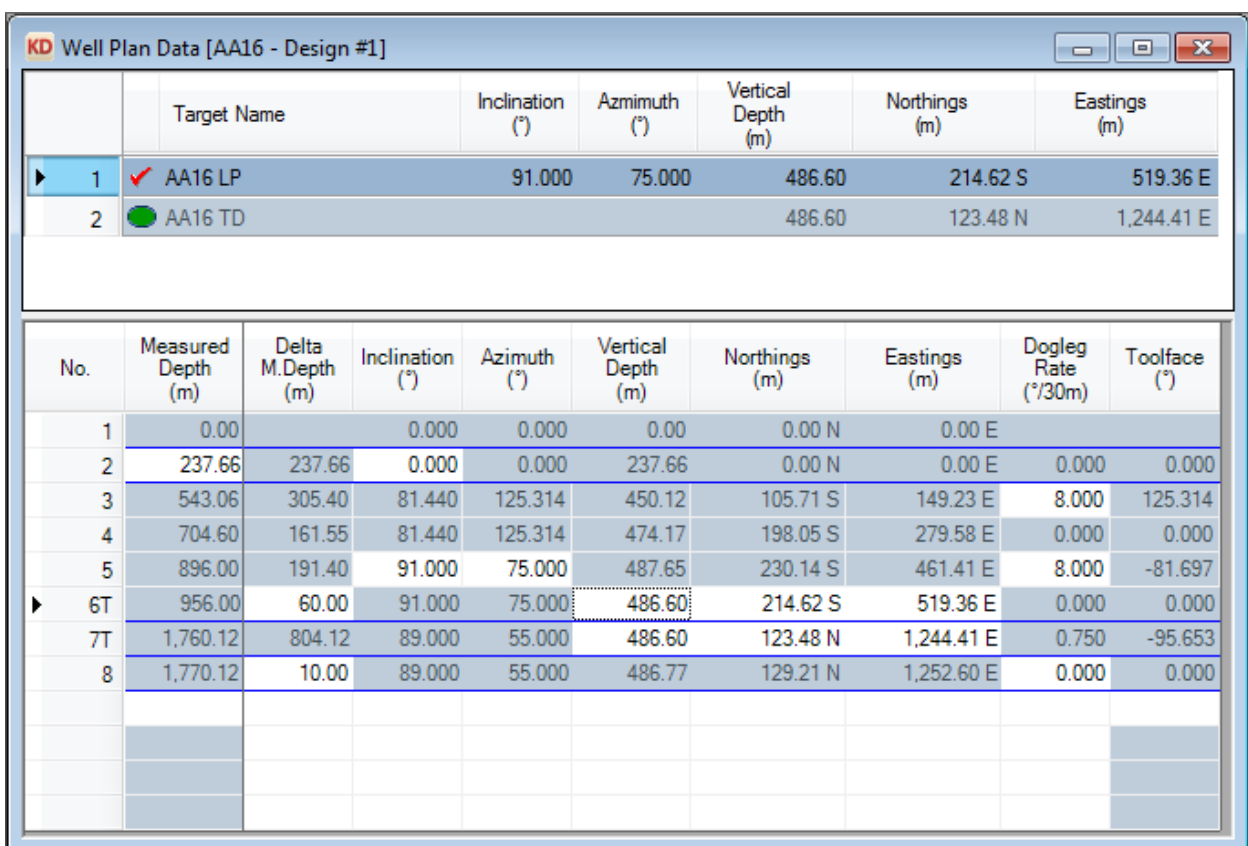

The proposal now penetrates the target centre but the inclination and azimuth are set in row #5 so change the them to 91 degrees and 75 degrees respectively.

Now the proposal penetrates the target at the specified inclination and azimuth and the row header reads **6T** to indicate so. All other lines are adjusted so they continue to conform to the original specifications.

If you have a question you would like answered in KellyDown Tips, reply to this email with your question.

If you would like anything added to KellyDown to make it more useful or user friendly, reply to this email with your requests.

- You can download the latest version of KellyDown from [www.kellydown.ca](http://www.kellydown.ca/download)
- If you would like to be removed from this email distribution list, reply with "Unsubscribe" in the subject line.